# D-Link **Quick Installation Guide**

**This product can be configured using Internet Explorer 5.x or above; Netscape 6.2.x or above; Apple Safari; Linux Nautilus.**

**DSM-602H DSM-604H Digital Media Storage**

# **Before You Begin**

You must have at least the following for configuration:

- 1. A DHCP server assigning IP addresses during the initial setup process.
- 2. A computer with Windows XP, 2000, ME, 98se, Apple MAC OSX, or Linux based operating system with an installed Ethernet adapter.

3. Activating UPnP in Windows XP and ME is optional, but is highly recommended for ease of use.

# **Check Your Package Contents**

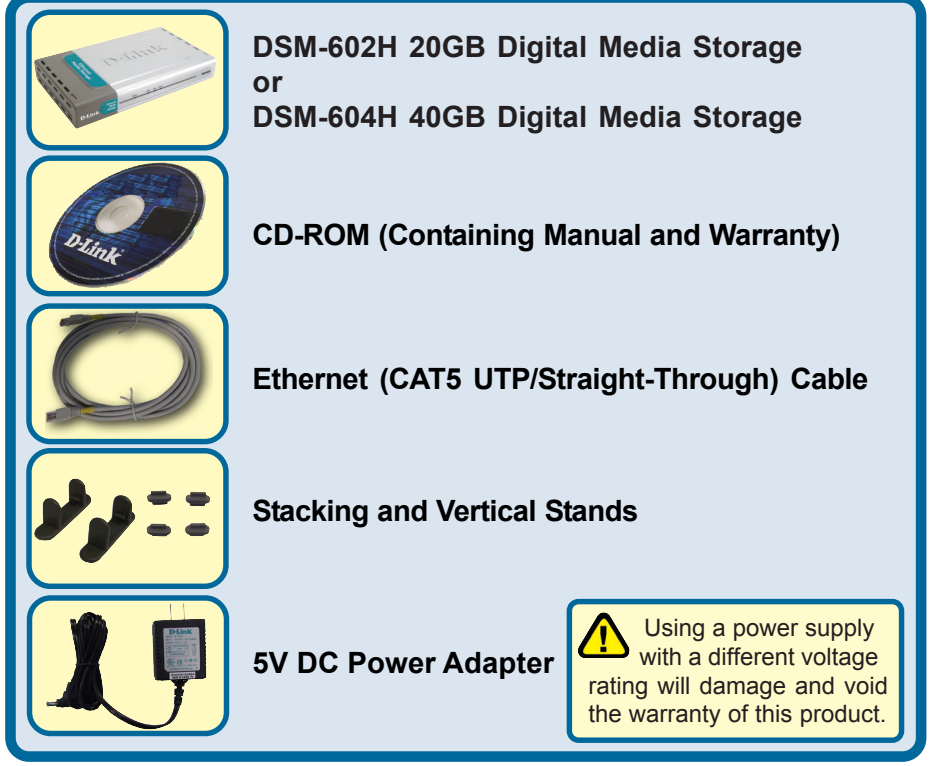

If any of the above items are missing, please contact your reseller.

©2004 D-Link Systems, Inc. All rights reserved. Trademarks or registered trademarks are the property of their respective holders. Software and specifications subject to change without notice. DSM-602H/604H. 022704

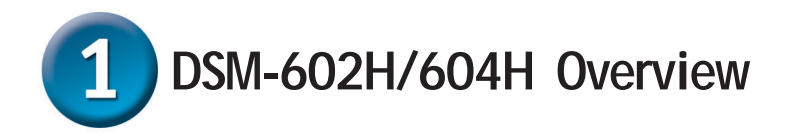

When you have completed the steps in this Quick Installation Guide, your connected network may look similar to this:

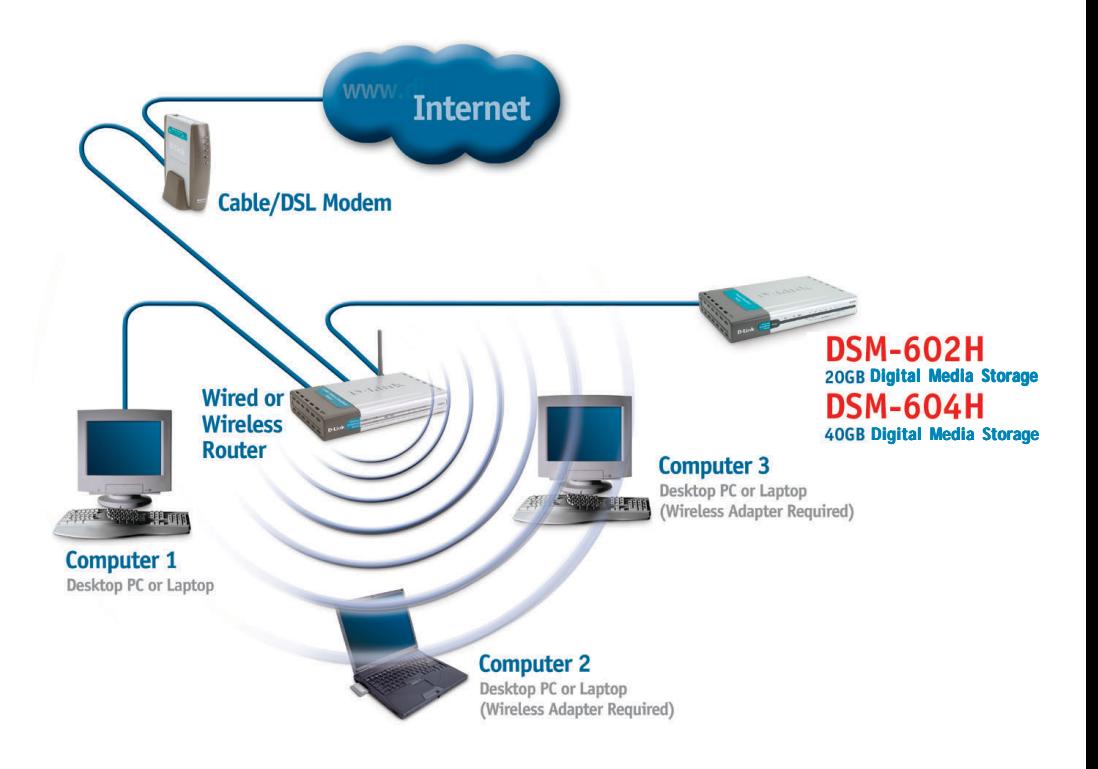

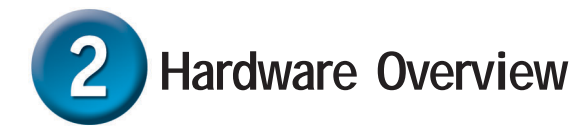

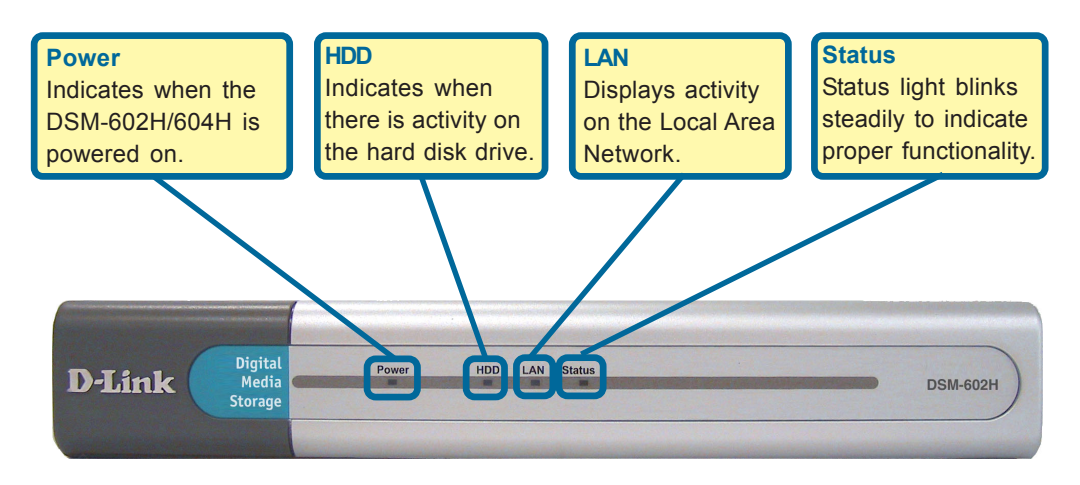

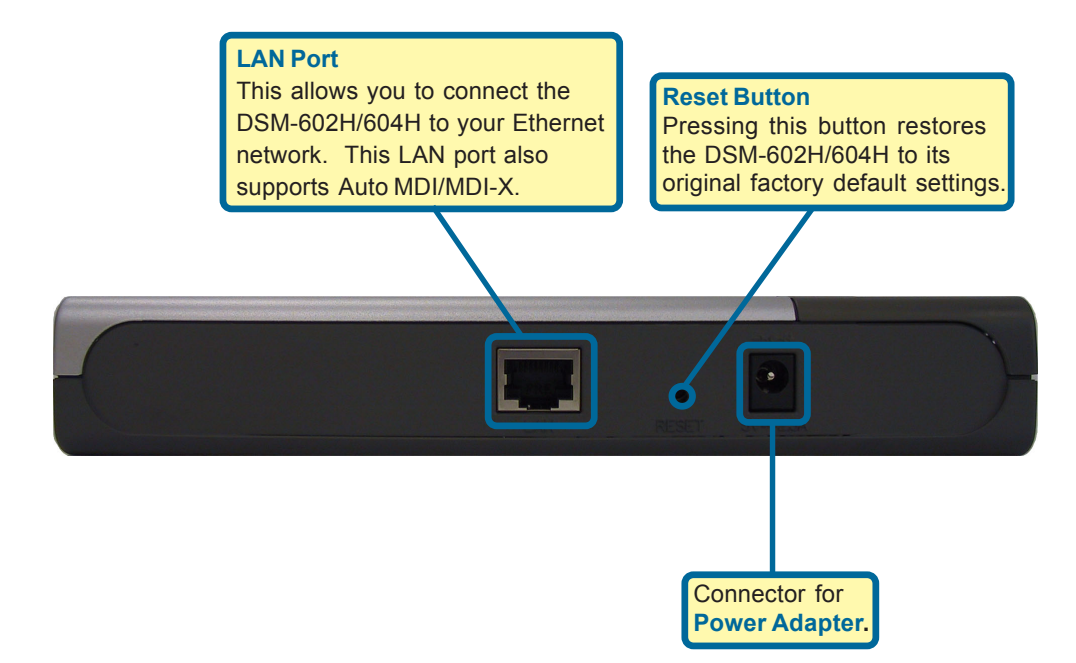

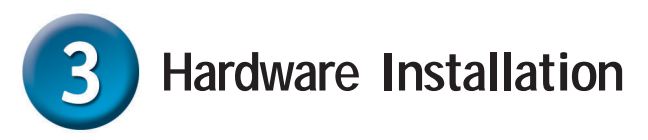

 **A.** First, connect the power adapter to the connector on the back panel of the DSM-602H/604H. Then plug the other end of the power adapter into a wall outlet or power strip. The Power LED will be on to indicate proper operation.

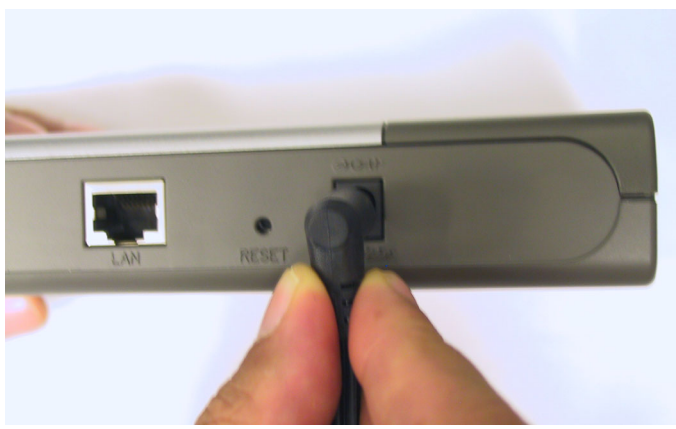

**B.** Connect an Ethernet cable to the Ethernet jack located on the back of the DSM-602H/604H.

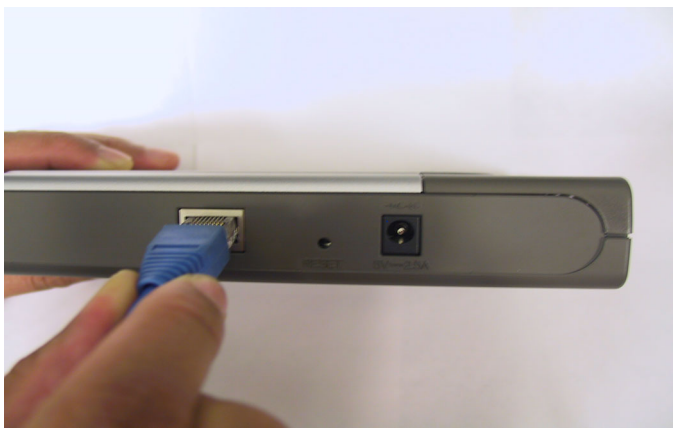

**C.** After the Ethernet cable is securely connected, connect the other end of the Ethernet cable to your network router or switch.

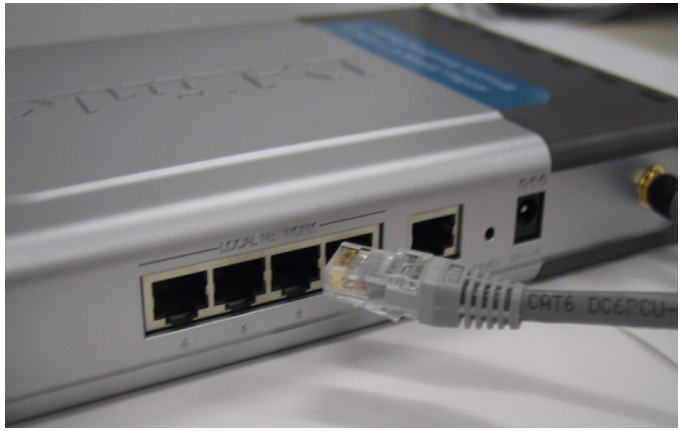

## 4 **Access the DSM-602H/604H in Windows ME or XP**

For Windows ME or XP users, it is recommended to activate UPnP for ease of use. To learn how to activate UPnP, please refer to page 20 of the manual.

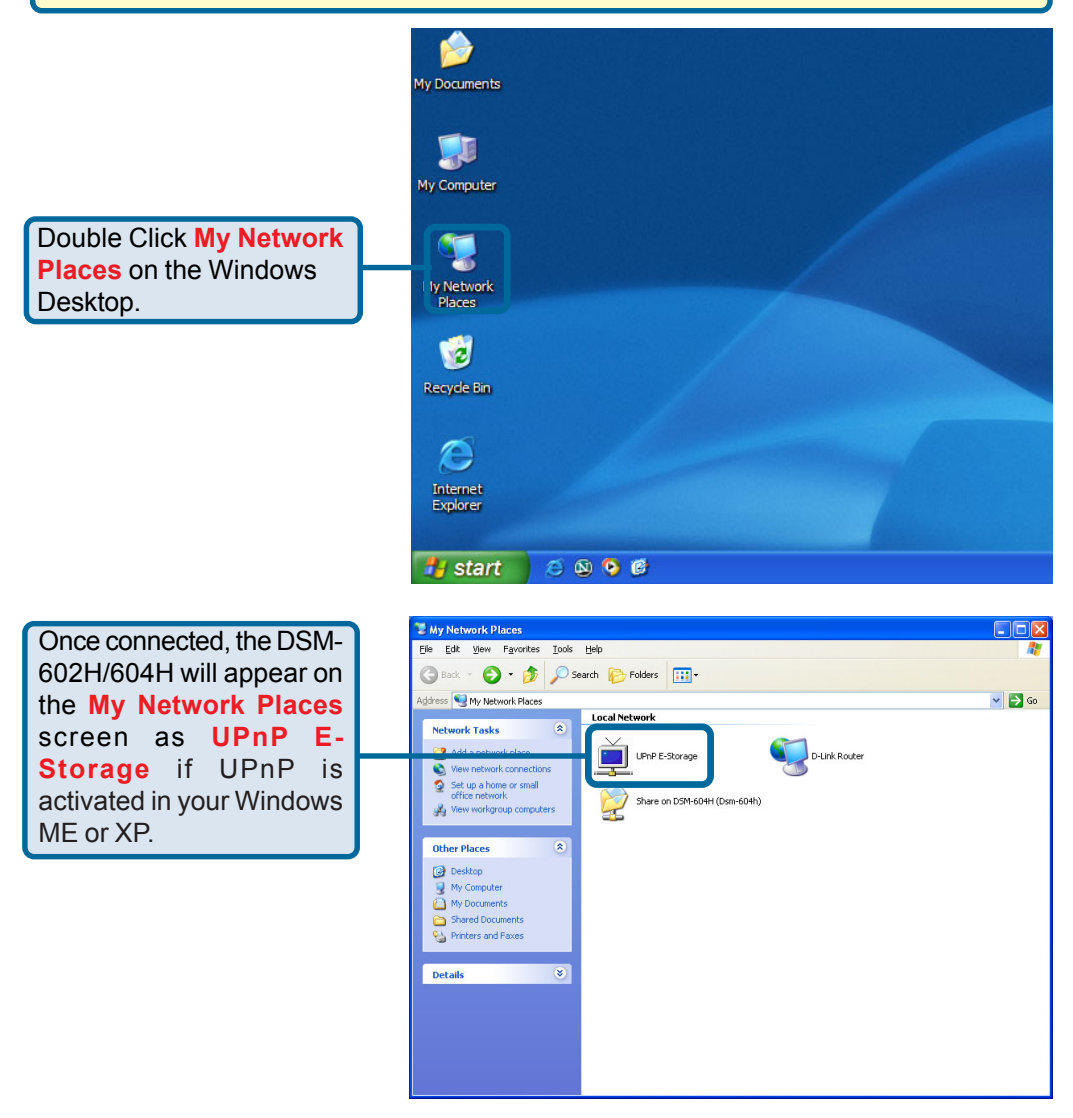

**Your setup in Windows XP or ME is now complete!**

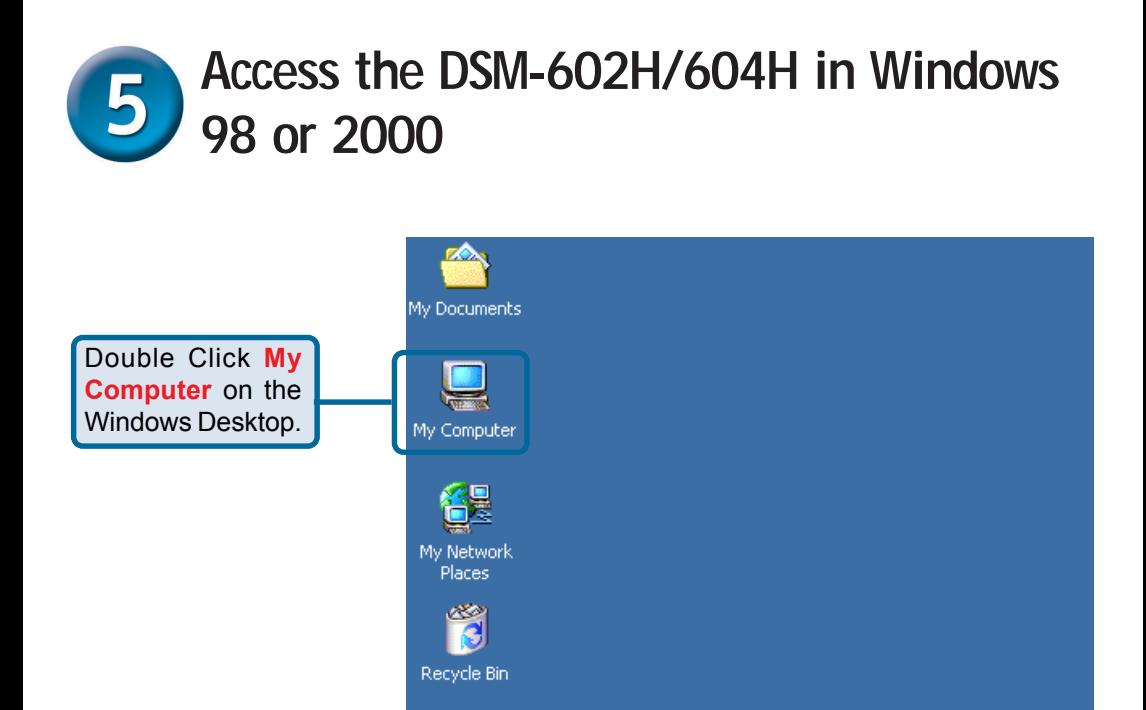

anstart|||●●Q Pa >||

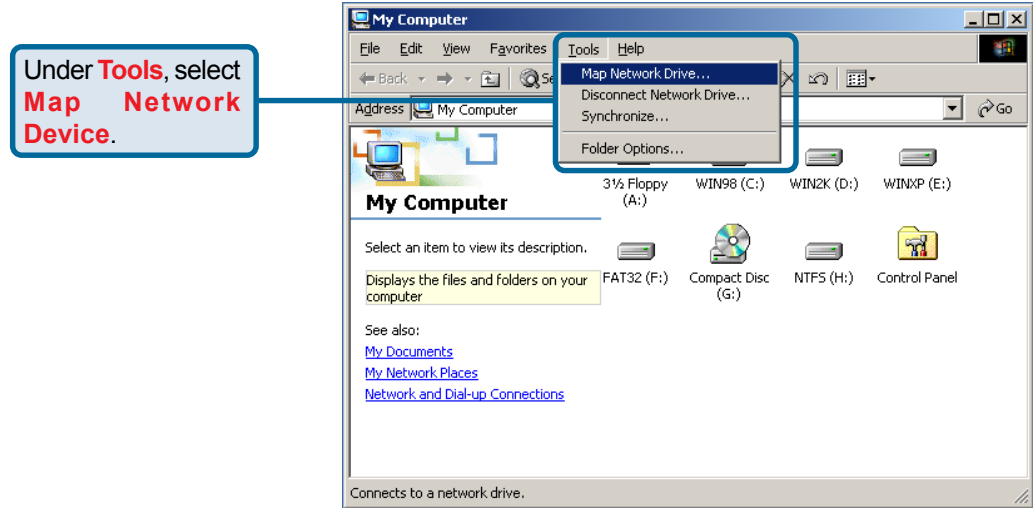

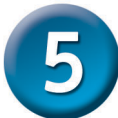

## **Access the DSM-602H/604H in Windows 98 or 2000 (continued)**

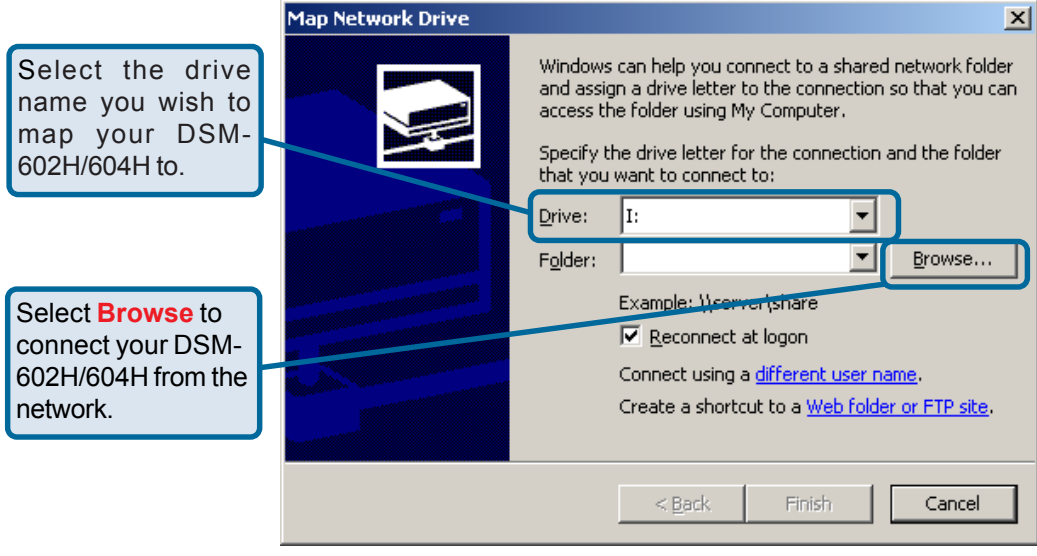

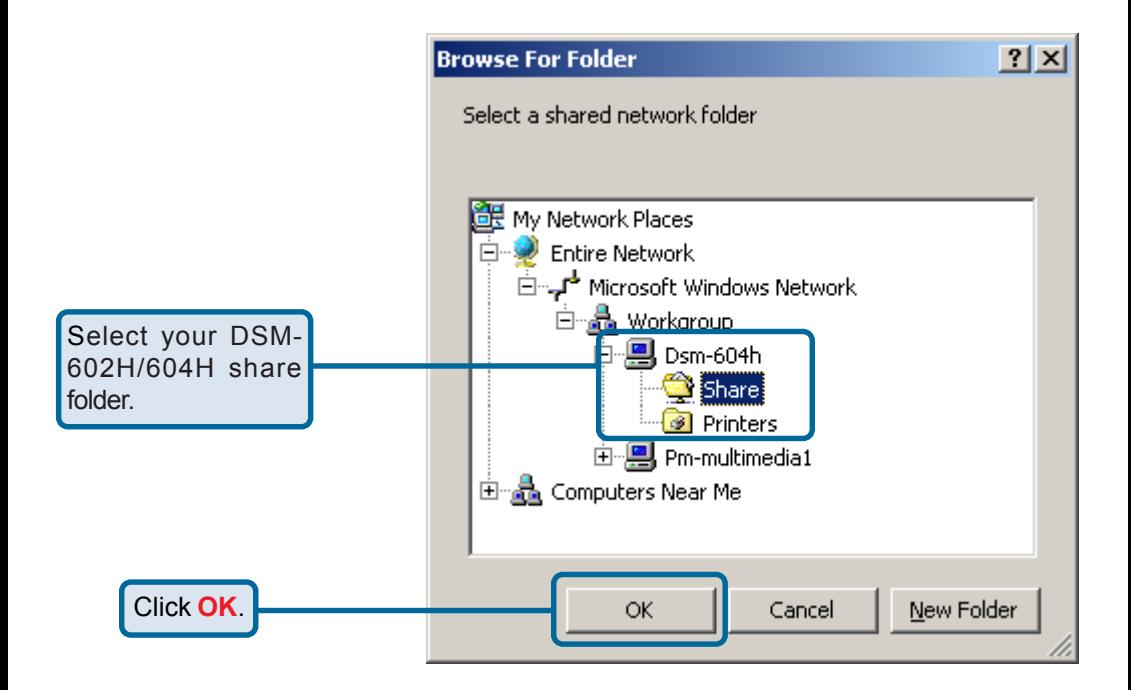

## **Access the DSM-602H/604H in Windows** 5 **98 or 2000 (continued)**

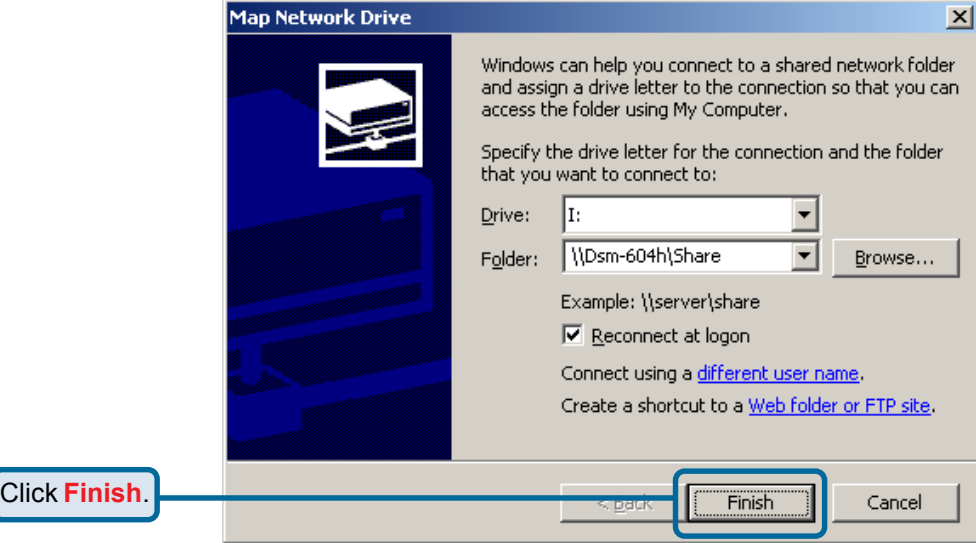

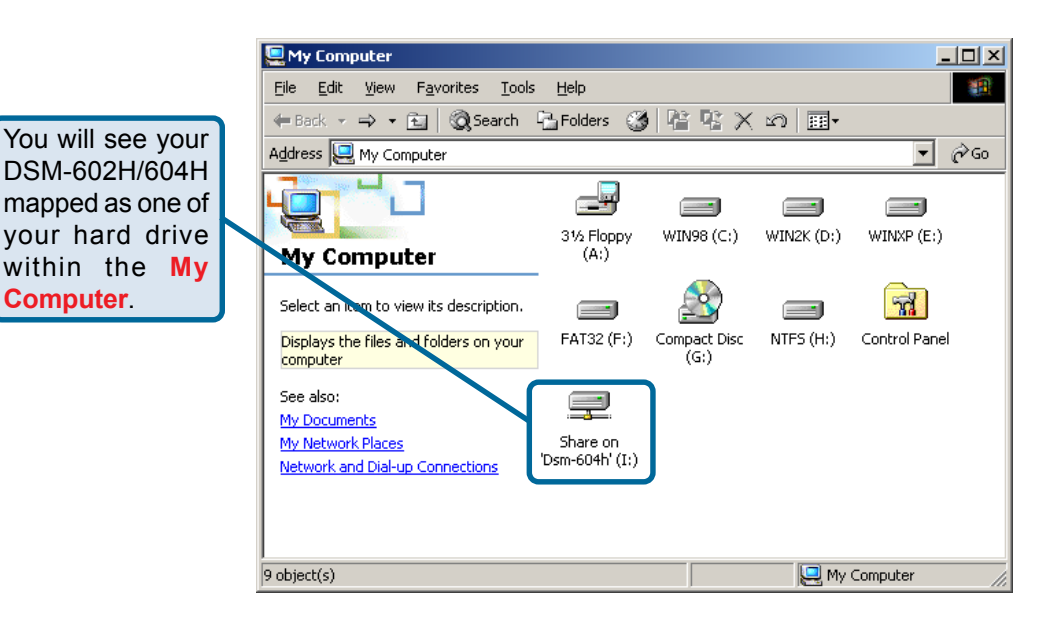

**Your setup in Windows 98 or 2000 is now complete!**

**Computer**.

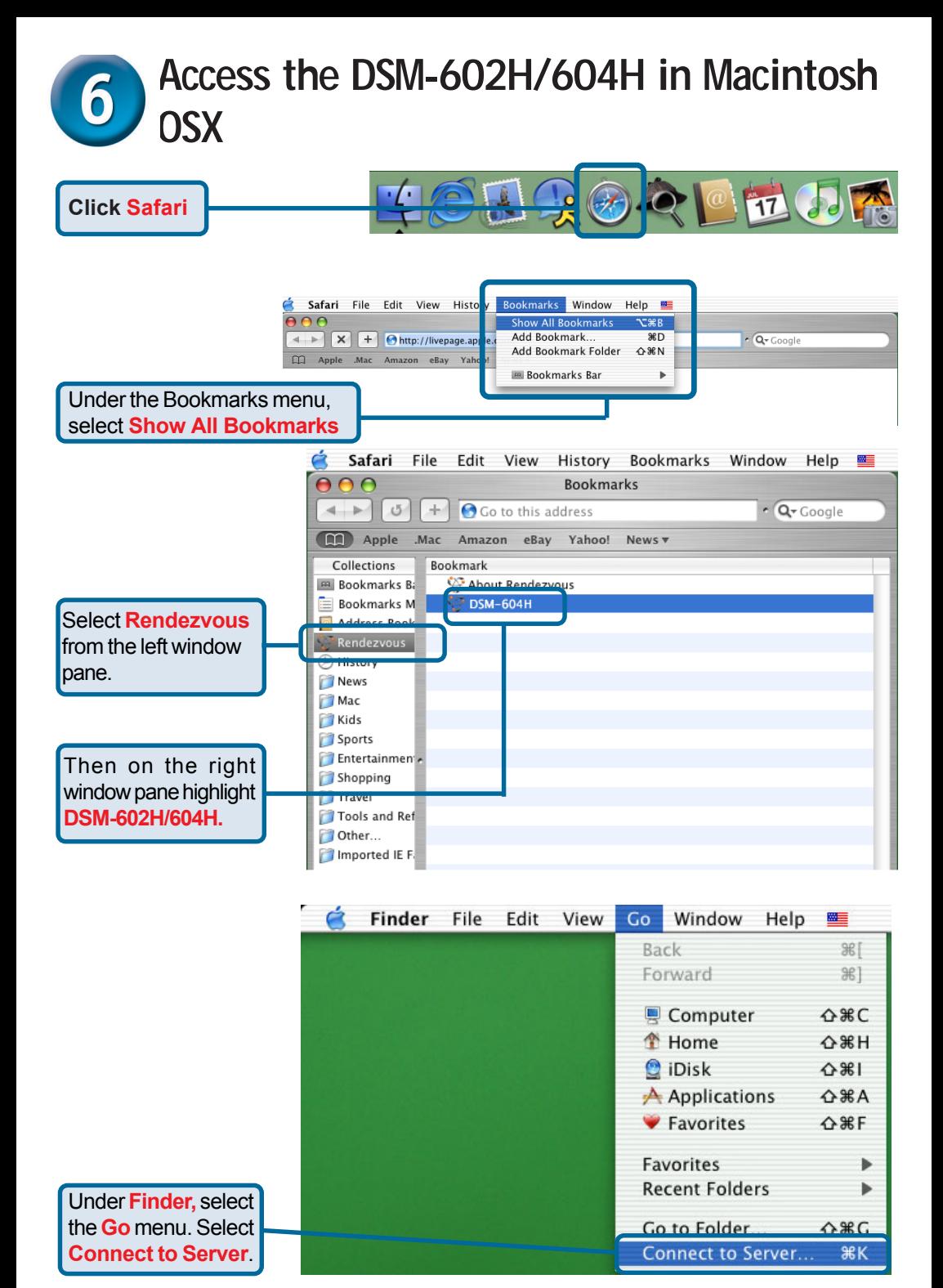

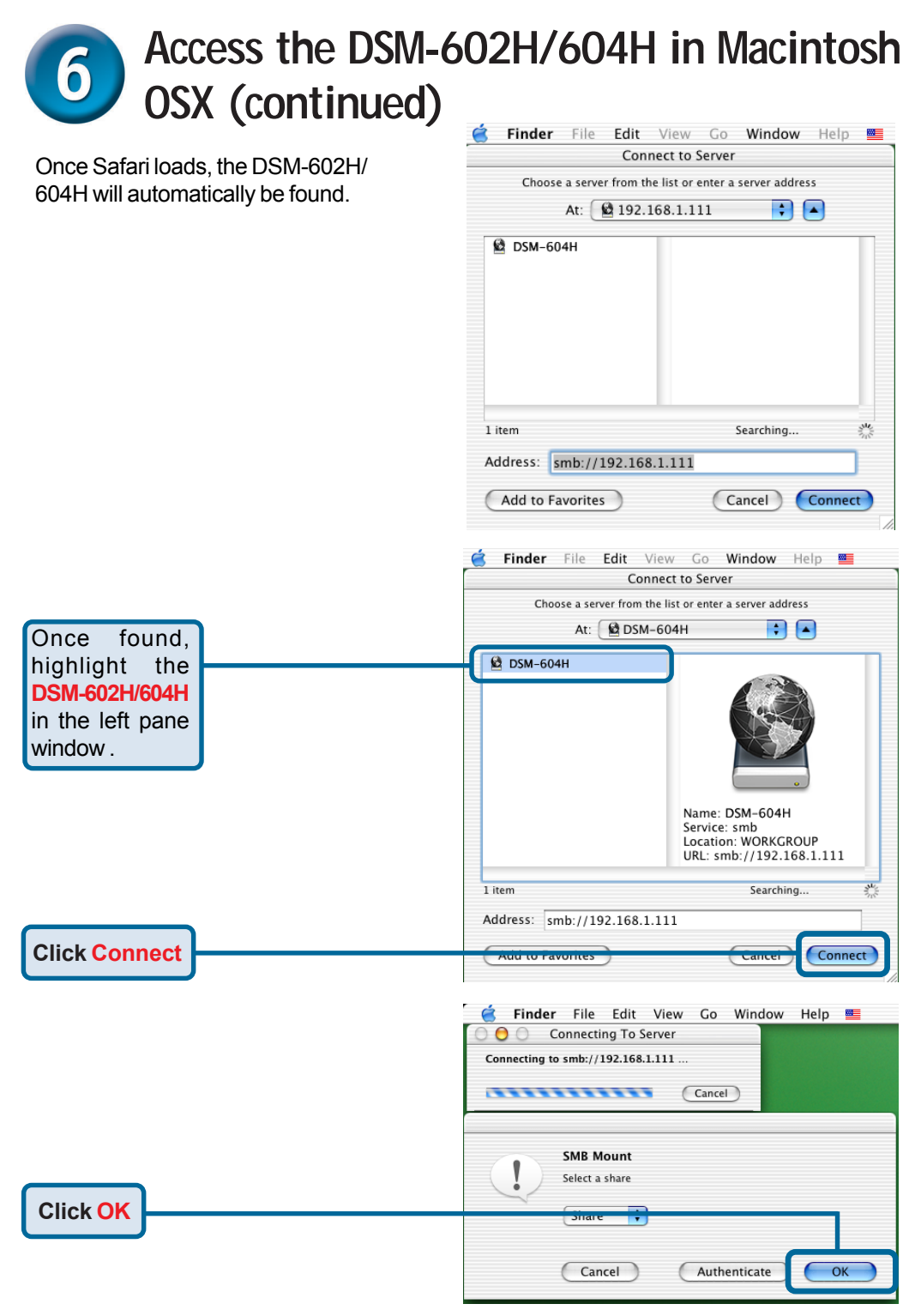

### **Access the DSM-602H/604H in Macintosh**  $\boldsymbol{6}$ **OSX (continued)**

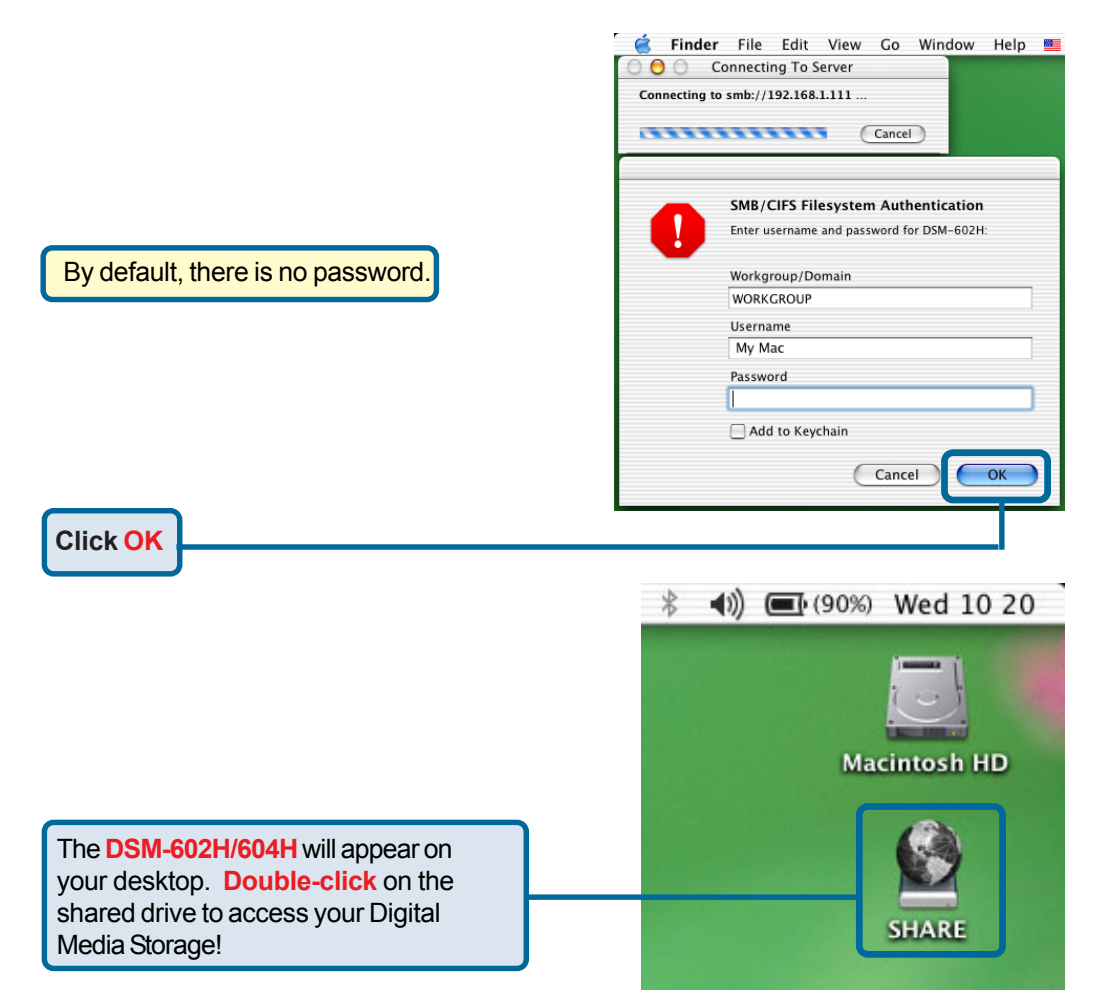

#### **Your setup in MAC OSX is now complete!**

## **Technical Support**

You can find the most recent software and user documentation on the **D-Link** website.

**D-Link** provides free technical support for customers within the United States and within Canada for the duration of the warranty period on this product.

U.S. and Canadian customers can contact **D-Link** technical support through our website or by phone.

Tech Support for customers within the United States: *D-Link Technical Support over the Telephone:* (877) 453-5465

24 hours a day, seven days a week

*D-Link Technical Support over the Internet:* http://support.dlink.com email: support@dlink.com

Tech Support for customers within Canada:

*D-Link Technical Support over the Telephone:* (800) 361-5265 Monday to Friday 8:30am to 9:00pm EST

*D-Link Technical Support over the Internet:*

http://support.dlink.ca email: support@dlink.ca

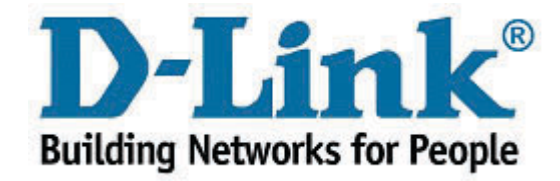